# **Directory Management**

What do we have for this session?

**Introduction Creating and Deleting Directories Directory Handles Reparse Points Reparse Point Tags Tag Contents Reparse Point Operations Reparse Points and File Operations Using Directory Management Functions Changing the Current Directory Program Example Listing the Files in a Directory Program Example Moving Directories Program Example Obtaining Directory Change Notifications Program Example Retrieving and Changing File Attributes Program Example Directory Management Reference Directory Management Control Codes Directory Management Functions Directory Management Macros Directory Management Structures**

## **Introduction**

A directory is **a hierarchical collection of directories and files**. The only constraint on the number of files that can be contained in a single directory is **the physical size of the disk** on which the directory is located.

A directory that contains one or more directories is the **parent of the contained directory** or directories, and each contained directory is **a child of the parent directory**. The hierarchical structure of directories is referred to as a **directory tree**.

The NTFS file system implements the **logical link between a directory and the files it contains as a directory entry table**. When a file is **moved into a directory**, an entry is created in the table for the moved file and the name of the file is placed in the entry. When a file contained in a directory is **deleted**, the name and entry corresponding to the deleted file is also deleted from the table. **More than one entry for a single file can exist in a directory entry table**. If an additional entry is created in the table for a file, that entry is referred to as a **hard link to that file**. There is no limit to the number of hard links that can be created for a single file. Directories can also contain **junctions** and **reparse points**.

#### **Creating and Deleting Directories**

An application can programmatically create and delete directories. To create a new directory, use the CreateDirectory(), CreateDirectoryEx(), or CreateDirectoryTransacted() function. A directory is

given the name specified when it is created. The conventions for naming a directory follow the conventions for naming a file.

To delete an existing directory, use the RemoveDirectory() or RemoveDirectoryTransacted() function. Before removing a directory, you must ensure that the directory is empty and that you have the delete access privilege for the directory. To do the latter, call the GetSecurityInfo() function.

# **Directory Handles**

Whenever a process creates or opens a directory object, it receives a handle to the object. To obtain a handle to an existing directory, call the CreateFile() function with the FILE\_FLAG\_BACKUP\_SEMANTICS flag. You can pass a directory handle to the following functions:

- 1. BackupRead() The BackupRead() function can be used to back up a file or directory, including the security information. The function reads data associated with a specified file or directory into a buffer, which can then be written to the backup medium using the WriteFile() function.
- 2. BackupSeek() The BackupSeek() function seeks forward in a data stream initially accessed by using the BackupRead() or BackupWrite() function.
- 3. BackupWrite() The BackupWrite function can be used to restore a file or directory that was backed up using BackupRead(). Use the ReadFile() function to get a stream of data from the backup medium, and then use BackupWrite() to write the data to the specified file or directory.
- 4. GetFileInformationByHandle() Retrieves file information for the specified file. For a more advanced version of this function, see GetFileInformationByHandleEx(). To set file information using a file handle, see SetFileInformationByHandle().
- 5. GetFileSize() Retrieves the size of the specified file, in bytes. It is recommended that you use GetFileSizeEx().
- 6. GetFileTime() Retrieves the date and time that a file or directory was created, last accessed, and last modified.
- 7. GetFileType() Retrieves the file type of the specified file.
- 8. ReadDirectoryChangesW() Retrieves information that describes the changes within the specified directory. The function does not report changes to the specified directory itself.
- 9. SetFileTime() Sets the date and time that the specified file or directory was created, last accessed, or last modified.

# **Reparse Points**

A file or directory can contain a **reparse point**, which is **a collection of user-defined data**. The format of this data is **understood by the application which stores the data**, and a **file system filter**, which you install to interpret the data and process the file. When an application sets a reparse point, it stores this data, plus a **reparse tag**, which uniquely identifies the data it is storing. When the file system opens a file with a reparse point, it attempts to find the file system filter associated with the data format identified by the reparse tag. If a file system filter is found, the filter processes the file as directed by the reparse data. If a file system filter is not found, the file open operation fails. For example, **reparse points are used to implement NTFS file system links and the Microsoft Remote Storage Server (RSS)**. RSS uses an administrator-defined set of rules to move infrequently used files to long term storage, such as tape or optical media. It uses reparse points to store information about the file in the file system. This information is stored in a stub file that contains a reparse point whose data points to the device where the actual file is now located. The file system

filter can use this information to retrieve the file. **Reparse points are also used to implement mounted folders**. The following restrictions apply to reparse points:

- 1. Reparse points can be established for a directory, but the directory must be empty. Otherwise, the NTFS file system fails to establish the reparse point. In addition, you cannot create directories or files in a directory that contains a reparse point.
- 2. Reparse points and extended attributes are mutually exclusive. The NTFS file system cannot create a reparse point when the file contains extended attributes, and it cannot create extended attributes on a file that contains a reparse point.
- 3. Reparse point data, including the tag and optional GUID, cannot exceed 16 kilobytes. Setting a reparse point fails if the amount of data to be placed in the reparse point exceeds this limit.
- 4. There is a limit of 31 reparse points on any given path.

## **Reparse Point Tags**

Each reparse point has **an identifier tag** so that you can efficiently differentiate between the different types of reparse points, without having to examine the user-defined data in the reparse point. The system uses **a set of predefined tags** and **a range of tags reserved for Microsoft**. If you use any of the reserved tags when setting a reparse point, the operation fails. Tags not included in these ranges are not reserved and are available for your application.

When you set a reparse point, you must **tag the data to be placed in the reparse point**. After the reparse point has been established, a new set operation fails if the tag for the new data does not match the tag for the existing data. If the tags match, the set operation overwrites the existing reparse point.

To retrieve the reparse point tag, use the FindFirstFile() function. If the dwFileAttributes member includes the FILE\_ATTRIBUTE\_REPARSE\_POINT attribute, then the dwReserved0 member specifies the reparse point.

# **Tag Contents**

Reparse tags are stored as DWORD values. The bits define certain attributes, as shown in the following diagram.

 3 3 2 2 2 2 2 2 2 2 2 2 1 1 1 1 1 1 1 1 1 1 1 0 9 8 7 6 5 4 3 2 1 0 9 8 7 6 5 4 3 2 1 0 9 8 7 6 5 4 3 2 1 0 +-+-+-+-+-----------------------+-------------------------------+ |M|R|N|R| Reserved bits | Reparse tag value | +-+-+-+-+-----------------------+-------------------------------+

The low 16 bits determine the kind of reparse point. The high 16 bits have 12 bits reserved for future use and 4 bits that denote specific attributes of the tags and the data represented by the reparse point. The following table describes these bits.

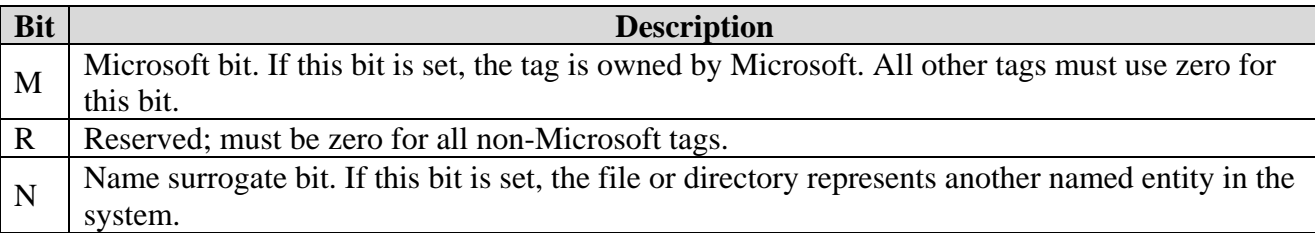

The following macros exist to assist in testing tags:

- 1. IsReparseTagMicrosoft() Determines whether a reparse point tag indicates a Microsoft reparse point.
- 2. IsReparseTagNameSurrogate() Determines whether a tag's associated reparse point is a surrogate for another named entity (for example, a mounted folder).

Each macro returns a nonzero value if the associated bit is set. The following are Microsoft's predefined reparse tag values; they are defined in Winnt.h:

- 1. IO\_REPARSE\_TAG\_DFS
- 2. IO\_REPARSE\_TAG\_DFSR
- 3. IO\_REPARSE\_TAG\_HSM
- 4. IO\_REPARSE\_TAG\_HSM2
- 5. IO\_REPARSE\_TAG\_MOUNT\_POINT
- 6. IO\_REPARSE\_TAG\_SIS
- 7. IO\_REPARSE\_TAG\_SYMLINK

To ensure uniqueness of tags, Microsoft provides a mechanism to distribute new tags as explained in the Installable File System (IFS) Kit.

## **Reparse Point Operations**

To determine whether a **file system supports reparse points**, call the GetVolumeInformation() function and examine the FILE\_SUPPORTS\_REPARSE\_POINTS bit flag.

The DeviceIoControl() function enables you to set, modify, obtain, and remove reparse points. The following table describes the reparse point operations that you can perform using DeviceIoControl().

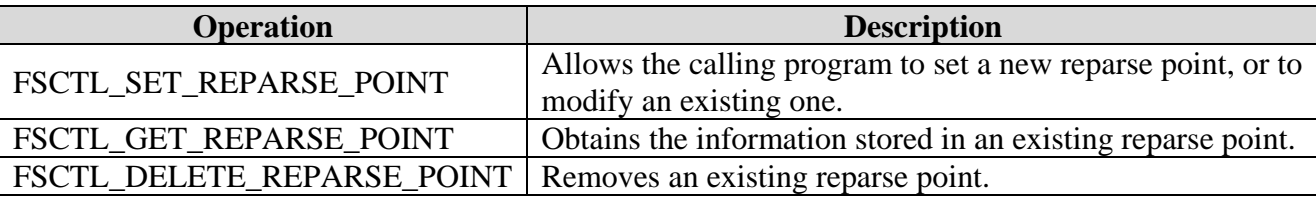

If you are modifying, getting, or deleting a reparse point, you must specify the same reparse tag in the operation that is contained in the file. Otherwise, the operation will fail with the error ERROR\_REPARSE\_TAG\_MISMATCH. If you are modifying or deleting a reparse point, you must also specify the reparse GUID in the operation that is contained in the file. Otherwise, the operation will fail with the error ERROR\_REPARSE\_ATTRIBUTE\_CONFLICT.

To determine whether a file or directory contains a reparse point, use the GetFileAttributes() function. If the file or directory has an associated reparse point, the

FILE\_ATTRIBUTE\_REPARSE\_POINT attribute is set.

To overwrite an existing reparse point without already having a handle to the file or directory, call CreateFile() with FILE\_FLAG\_OPEN\_REPARSE\_POINT. This flag allows you to open the file whether or not the corresponding file system filter is installed and working correctly.

## **Reparse Points and File Operations**

Reparse points enable **file system behavior that departs from the behavior most Windows developers may be accustomed to**, therefore being aware of these behaviors when writing applications that manipulate files is vital to robust and reliable applications intended to access file systems that support reparse points. The extent of these considerations will depend on the specific implementation and associated file system filter behavior of a particular reparse point, which can be user-defined. Consider the following examples regarding NTFS **reparse point implementations**, which include **mounted folders**, **linked files**, and the **Microsoft Remote Storage Server**:

- 1. Backup applications that use file streams should specify BACKUP\_REPARSE\_DATA in the WIN32\_STREAM\_ID structure when backing up files with reparse points.
- 2. Applications that use the CreateFile() function should specify the FILE\_FLAG\_OPEN\_REPARSE\_POINT flag when opening the file if it is a reparse point.
- 3. The process of defragmenting files requires special handling for reparse points.
- 4. Virus detection applications should search for reparse points that indicate linked files.
- 5. Most applications should take special actions for files that have been moved to long-term storage, if only to notify the user that it may take a while to retrieve the file.
- 6. The OpenFileById() function will either open the file or the reparse point, depending on the use of the FILE\_FLAG\_OPEN\_REPARSE\_POINT flag.
- 7. Symbolic links, as reparse points, have certain programming considerations specific to them.
- 8. Volume management activities for reading journal records require special handling for reparse points when using the USN\_RECORD and READ\_USN\_JOURNAL\_DATA structures.

## **Using Directory Management APIs**

The following program examples demonstrate the use of the directory management functions through program examples:

- 1. Changing the Current Directory
- 2. Listing the Files in a Directory
- 3. Moving Directories
- 4. Obtaining Directory Change Notifications
- 5. and more

# **Changing the Current Directory Program Example**

The directory at the end of the active path is called the current directory; it is the directory in which the active application started, unless explicitly changed. An application can determine which directory is current by calling the GetCurrentDirectory() function. It is sometimes necessary to use the GetFullPathName() function to ensure the drive letter is included if the application requires it. Although each process can have only one current directory, if the application switches volumes using the SetCurrentDirectory() function, the system remembers the last current path for each volume (drive letter). This behavior will manifest itself only when specifying a drive letter without a fully qualified path when changing the current directory point of reference to a different volume. This applies to either Get() or Set() operations.

An application can change the current directory by calling the SetCurrentDirectory() function. The following example demonstrates the use of GetCurrentDirectory() and SetCurrentDirectory().

Create a new empty Win32 console application project. Give a suitable project name and change the project location if needed.

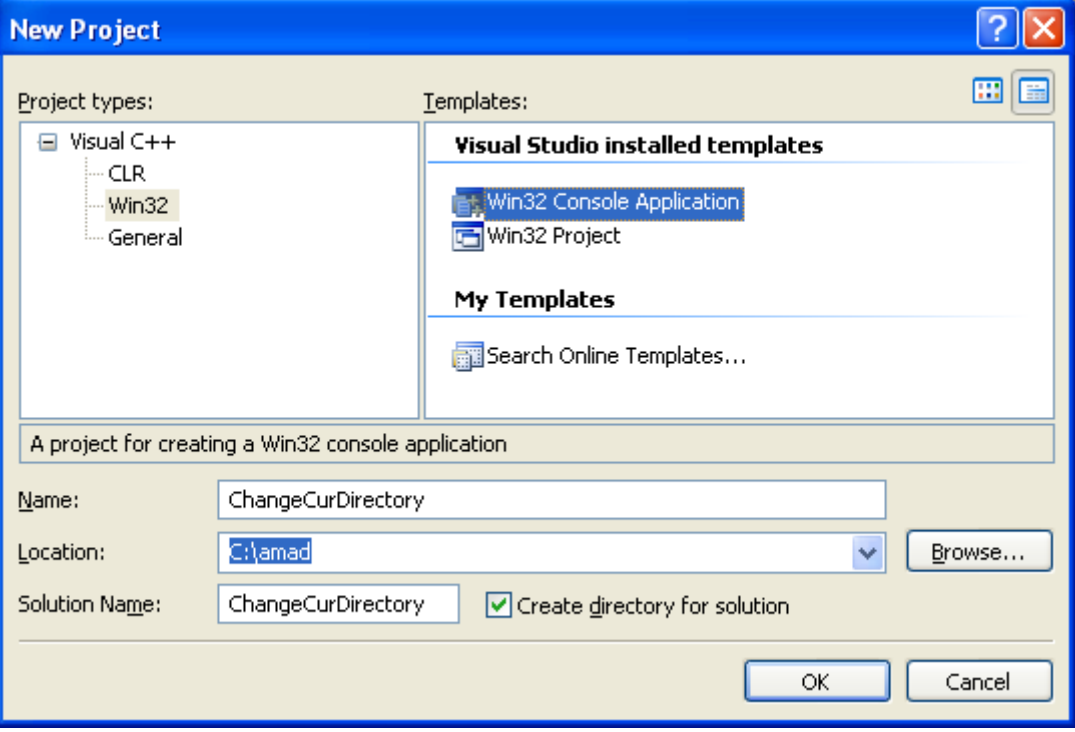

Then, add the source file and give it a suitable name. Next, add the following source code.

```
#include <windows.h>
#include <stdio.h>
#define BUFSIZE MAX_PATH
int wmain(int argc, WCHAR **argv)
{
   WCHAR Buffer[BUFSIZE];
   DWORD dwRet;
   if(argc != 2)
    {
         wprintf(L"Changing directory and back to the original path\n");
         wprintf(L"Usage: \frac{1}{8}s <dir>\n", argv[0]);
         wprintf(L"Example: %s D:\\test\n", argv[0]);
          return 1;
    }
    dwRet = GetCurrentDirectory(BUFSIZE, Buffer);
   if(dwRet == 0) {
      wprintf(L"GetCurrentDirectory failed (%d)\n", GetLastError());
      return 1;
    }
```

```
 if(dwRet > BUFSIZE)
 {
    wprintf(L"Buffer too small; need %d characters\n", dwRet);
    return 1;
 }
 if(!SetCurrentDirectory(argv[1]))
 {
    wprintf(L"SetCurrentDirectory failed,error %d\n", GetLastError());
    return 1;
 }
wprintf(L"Set current directory to s\n", argv[1]);
 // Verify
 system("dir");
 if(!SetCurrentDirectory(Buffer))
 {
   wprintf(L"SetCurrentDirectory failed (%d)\n", GetLastError());
    return 1;
 }
wprintf(L"\nBack to the previous directory, \n\n %s\n\n", Buffer);
 // Verify
 system("dir");
 return 0;
```
Build and run the project. The following screenshot is a sample output.

}

```
ex C:\WINDOWS\system32\cmd.exe
                                                                                                                                                        -|=
                                                                                                                                                                 \boldsymbol{\mathsf{x}}C:\amad\ChangeCurDirectory\Debug>ChangeCurDirectory "C:\Documents and Settings<br>Set current directory to C:\Documents and Settings<br>|Uolume in drive C has no label.<br>|Uolume Serial Number is 54C8-D37A
  Directory of C:\Documents and Settings
01/12/2008<br>01/12/2008<br>01/09/2008<br>01/12/2008<br>11/21/2009
                                                 <DIR>
                        05:46
                                    PM
                        05:46
                                    PM
                                                 <DIR>
                        11:22 PM<br>05:46 PM<br>01:18 AM
                                                 <DIR><br><DIR>
                                                                               Administrator<br>All Users
                                                                               mike spoon
                                                 <DIR>
                              0 File(s)
                                                                             0 bytes
                                                  66,500,472,832 bytes free
                              5
                                  Dir(s)Back to the previous directory,
  C:\amad\ChangeCurDirectory\Debug
  Volume in drive C has no label.<br>Volume Serial Number is 54C8-D37A
   Directory of C:\amad\ChangeCurDirectory\Debug
                                                 \langle DIR \rangle<br>\langle DIR \rangle1/15/2009
                         10:51 PM
11/15/2009<br>11/21/2009<br>11/21/2009<br>11/21/2009
                        10:51 PM
                                                 29,696 ChangeCurDirectory.exe<br>327,520 ChangeCurDirectory.ilk<br>470,016 ChangeCurDirectory.pdb<br>827,232 bytes<br>66,500,472,832 bytes free
                        11:26 AM<br>11:26 AM<br>11:26 AM
                              26 AM<br>3 File(s)<br>2 Dir(s)
 C:\amad\ChangeCurDirectory\Debug>
                                                                                                                                                                  ▼
                                                                                                                                                             \blacktriangleright\blacktriangleleft//
```
#### **Listing the Files in a Directory Program Example**

The following program example calls FindFirstFile(), FindNextFile(), and FindClose() to list files in a specified directory.

Create a new empty Win32 console application project. Give a suitable project name and change the project location if needed.

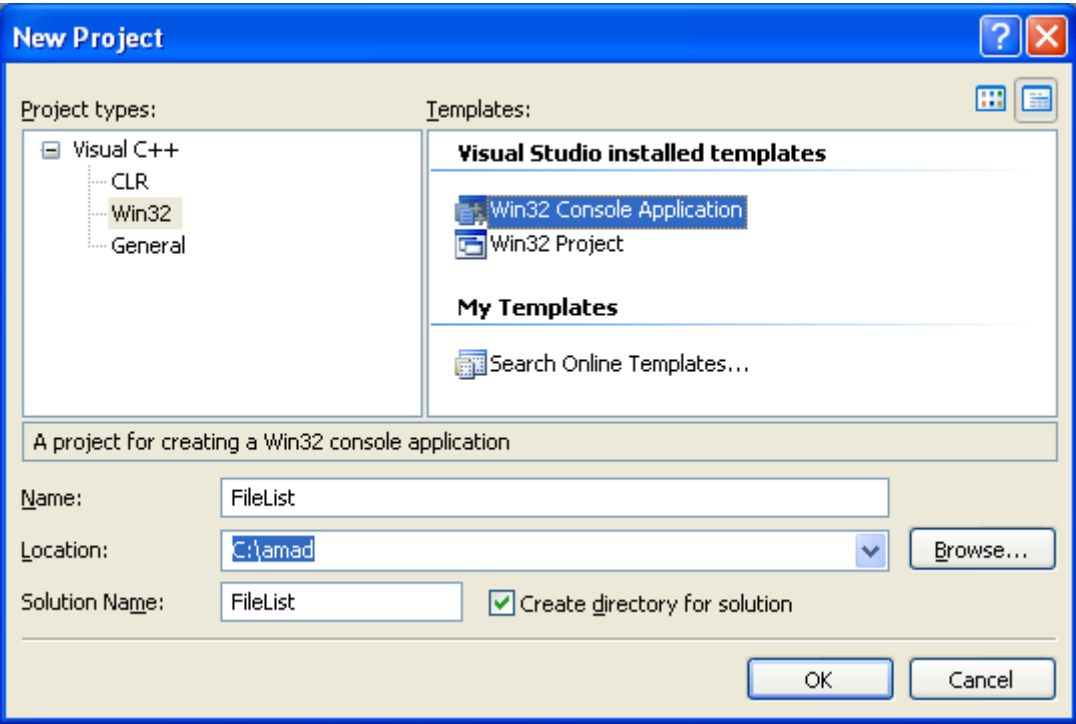

Then, add the source file and give it a suitable name. Next, add the following source code.

```
#include <windows.h>
#include <stdio.h>
// For StringCchLength(), StringCchCopy(), StringCchCat(),
// StringCchPrintf() - safer versions
#include <strsafe.h>
// A prototype that receives a function name, displaying
// system error code and its respective message
void DisplayErrorBox(LPTSTR lpszFunction);
int wmain(int argc, WCHAR *argv[])
{
  WIN32 FIND DATA ffd;
  LARGE INTEGER filesize;
   WCHAR szDir[MAX_PATH];
   size t length of arg;
   HANDLE hFind = INVALID HANDLE VALUE;
    DWORD dwError=0;
    // If the directory is not specified as a command-line argument,
    // print usage
   if(argc != 2)
    {
       wprintf(L"\nUsage: %s <directory name>\n", argv[0]);
      return (-1);
    }
    // Check that the input path plus 3 is not longer than MAX_PATH.
    // Three characters are for the "\*" plus NULL appended below
   StringCchLength(argv[1], MAX PATH, &length of arg);
```

```
if (length of arg > (MAX PATH - 3))
    {
      wprintf(L"\nDirectory path is too long.\n");
     return (-1);
    }
  wprintf(L"\nTarget directory is %s\n\n", argv[1]);
   // Prepare string for use with FindFile functions. First, copy the
  // string to a buffer, then append '\*' to the directory name
  StringCchCopy(szDir, MAX PATH, argv[1]);
  StringCchCat(szDir, MAX PATH, L"\\*");
   // Find the first file in the directory
   hFind = FindFirstFile(szDir, &ffd);
  if (INVALID HANDLE VALUE == hFind)
    {
      DisplayErrorBox(L"FindFirstFile()");
      return dwError;
    } 
    // List all the files in the directory with some info about them
   do
    {
       if (ffd.dwFileAttributes & FILE_ATTRIBUTE_DIRECTORY)
       {
         wprintf(L" %s <DIR>\n", ffd.cFileName);
       }
       else
       {
          filesize.LowPart = ffd.nFileSizeLow;
         filesize.HighPart = ffd.nFileSizeHigh;
         wprintf(L" %s %ld bytes\n", ffd.cFileName,
filesize.QuadPart);
       }
    }
  while (FindNextFile(hFind, \deltaffd) != 0);
   dwError = GetLastError();
   if (dwError != ERROR_NO_MORE_FILES) 
    {
       DisplayErrorBox(L"FindFirstFile()");
    }
   FindClose(hFind);
   return dwError;
void DisplayErrorBox(LPTSTR lpszFunction)
{ 
     // Retrieve the system error message for the last-error code
    LPVOID lpMsgBuf;
     LPVOID lpDisplayBuf;
    DWORD dw = GetLastError();
     FormatMessage(
         FORMAT_MESSAGE_ALLOCATE_BUFFER |
```
}

```
 FORMAT_MESSAGE_FROM_SYSTEM |
         FORMAT_MESSAGE_IGNORE_INSERTS,
         NULL,
         dw,
        MAKELANGID(LANG NEUTRAL, SUBLANG DEFAULT),
         (LPTSTR) &lpMsgBuf,
         0, NULL );
     // Display the error message and clean up
     lpDisplayBuf = (LPVOID)LocalAlloc(LMEM_ZEROINIT, 
(lstrlen((LPCTSTR)lpMsgBuf)+lstrlen((LPCTSTR)lpszFunction)+40)*sizeof(WCHAR)); 
     StringCchPrintf((LPTSTR)lpDisplayBuf, 
         LocalSize(lpDisplayBuf) / sizeof(WCHAR), L"%s failed with error %d: 
\frac{6}{6}s",
         lpszFunction, dw, lpMsgBuf); 
     MessageBox(NULL, (LPCTSTR)lpDisplayBuf, L"Error", MB_OK); 
     LocalFree(lpMsgBuf);
     LocalFree(lpDisplayBuf);
}
```
Build and run the project. The following screenshots are sample outputs.

```
- 0
                                                                                                  \boldsymbol{\mathsf{x}}C: WINDOWS \system 32\cmd.exe
C:\amad\FileList\Debug>filelist C:\
                                                                                                  ▲
Target directory is C:\
   2b8c6e83e9206c34e866cdde<br>78db72a064c4b8989e <DII
                                               \langle DIR \rangle<DIR>
             <DIR>
   amad
  Apache Software Foundation <011<br>AppSettings123.dat<br>AUTOEXEC.BAT
                                                  \langle DIR \rangle17 bytes
                                                                 Ø bytes
                          AutoSetup.log<br>boot.ini
                                                                 871 bytes<br>211 bytes
  boot.ini<br>butterfly <DIR><br>c35849e66b5379a28005228f<br>CanoScan <DIR><br>cls
                                               ODIR<sub>2</sub>cls<br>CONFIG.SYS
                                                    0 bytes
                                                                 Ø bytes
                          CoronaWmiLogFile
                                                                               65536 bytes
                                                                 123456 bytes
                          data.txt
   Documents and Settings
                                            <DIR>
                      \langleDIR>
   Down Loads
                          Dpssetup.log<br>IMOGS.log
                                                                 0 bytes
                                                                 183 bytes
  Inetpub<br>Intel
                  \langle DIR \rangle<DIR>
                          InvalidPathChars.txt
                                                                               71 bytes
                                                    0 bytes
                          10.848
                                                                 24424463 bytes<br>Edition <DIR>
  109 Fs.log<br>24424463 Picrosoft Uisual Studio 2005 Standard Edition<br>000ntdrive <DIR>
                          MSDOS.SYS
                                                                 Ø bytes
                     <DIR>
   MSOCache
                                                                                                  \overline{\phantom{a}}myjavaproject
                             CDIR\blacktriangleleft▶
```
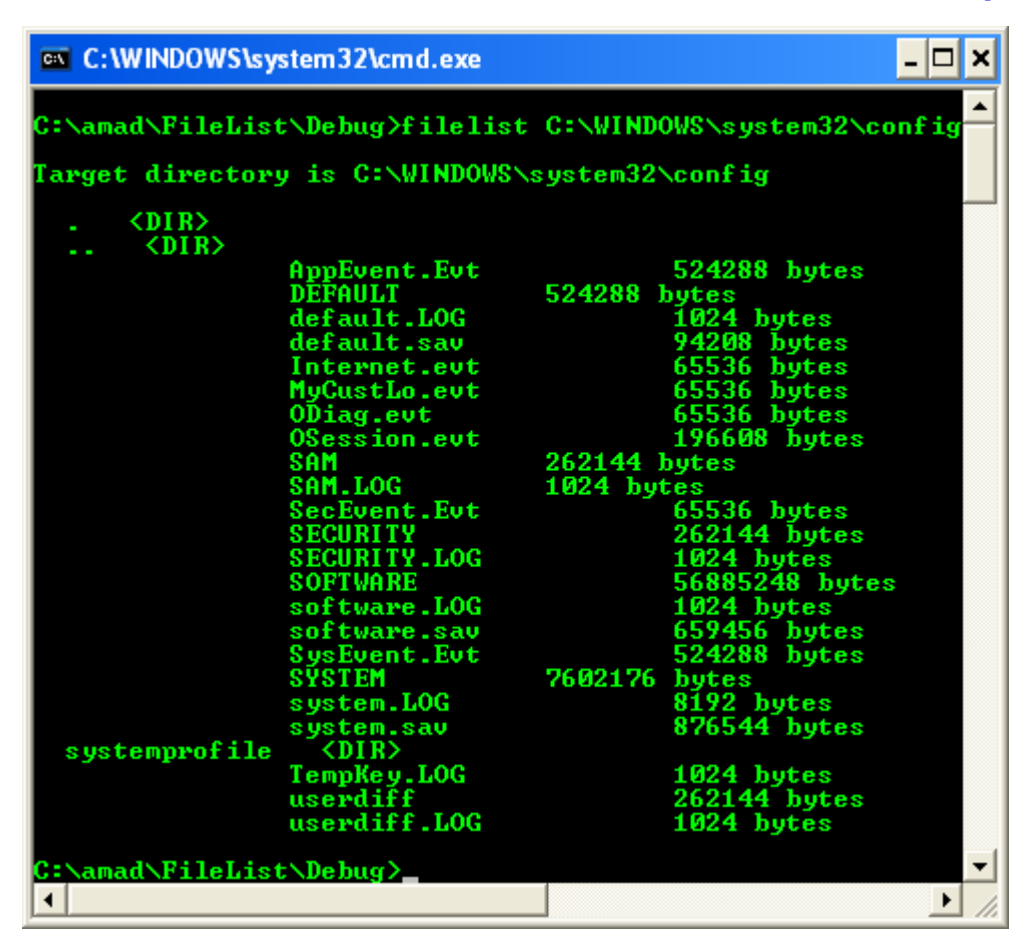

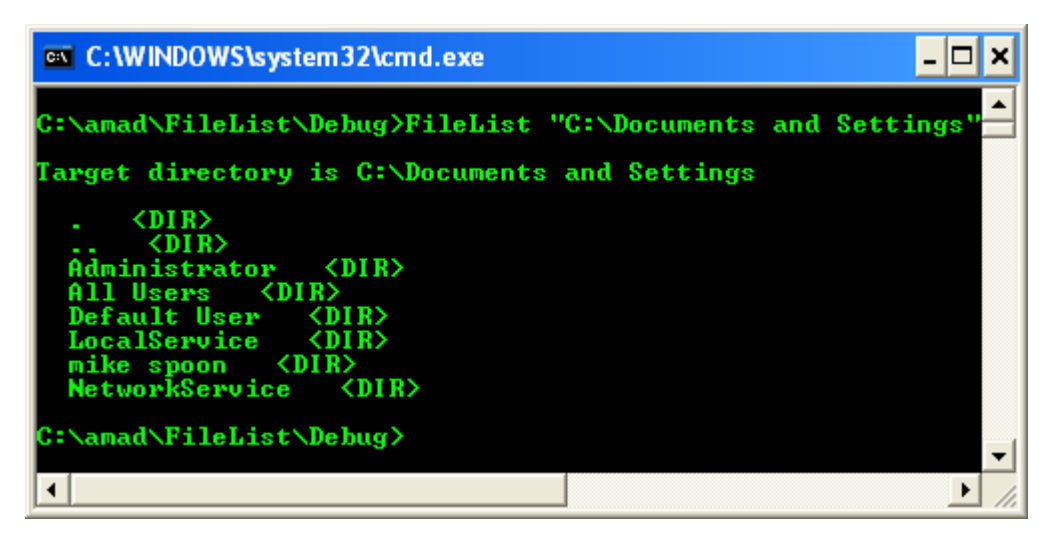

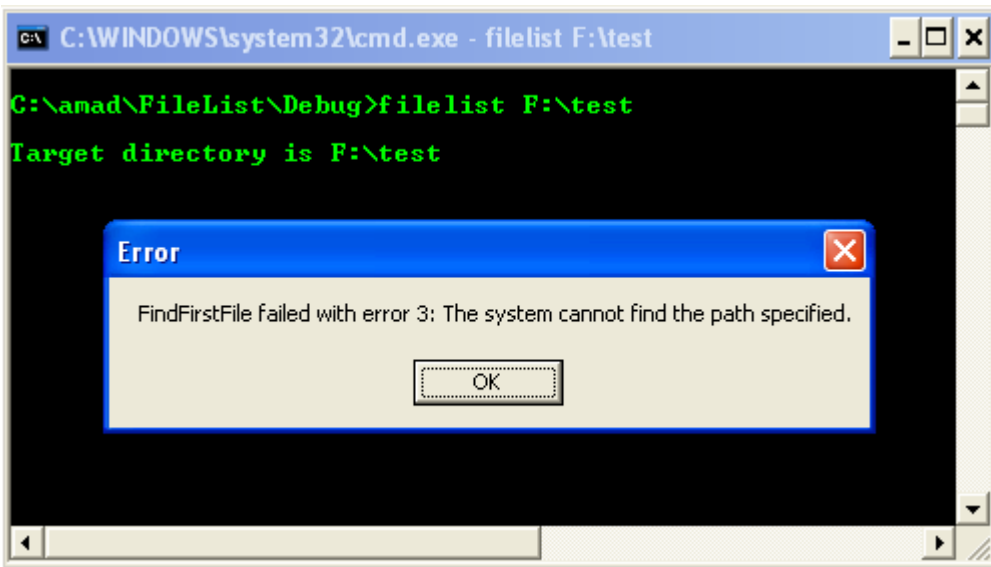

#### **Moving Directories Program Example**

To move a directory to another location, along with the files and subdirectories contained within it, call the MoveFileEx(), MoveFileWithProgress(), or MoveFileTransacted() function. The MoveFileWithProgress() function has the same functionality as MoveFileEx(), except that MoveFileWithProgress() enables you to specify a callback routine that receives notifications on the progress of the operation. The MoveFileTransacted() function enables you to perform the operation as a transacted operation. The following example demonstrates the use of the MoveFileEx() function with a directory.

Create a new empty Win32 console application project. Give a suitable project name and change the project location if needed.

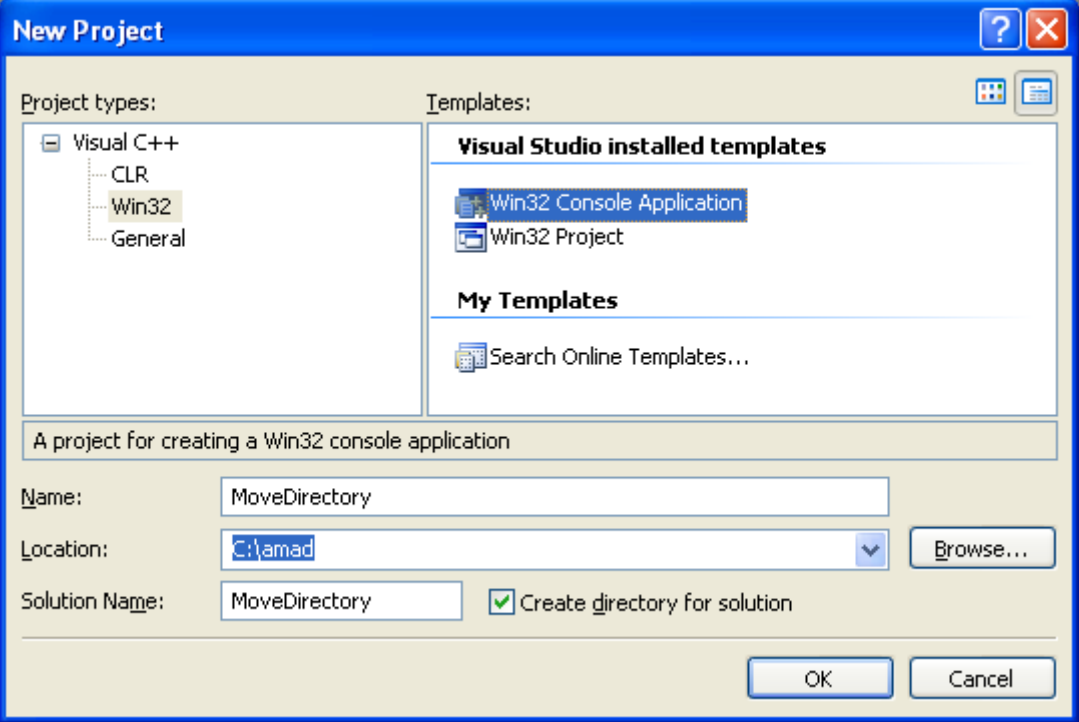

Then, add the source file and give it a suitable name. Next, add the following source code.

```
#include <windows.h>
#include <stdio.h>
// Safer versions
#include <strsafe.h>
// A prototype that receives a function name, displaying
// system error code and its respective message
void DisplayErrorBox(LPTSTR lpszFunction);
int wmain(int argc, WCHAR *argv[])
{
    printf("n");
     // Verify
    if( \text{argc} != 3 ) {
            wprintf(L"Error: Incorrect number of argument!\n\cdot");
        wprintf(L"Description: Moves a directory and its contents\n");
        wprintf(L"Usage: %s [source dir] [target dir]\n", argv[0]);
            wprintf(L"Example: \ss C:\\testdir C:\\newtestdir\n", argv[0]);
        wprintf(L" The target directory must not exist.\ln\ln");
         return 1;
     }
     // Move the source directory to the target directory location.
     // The target directory must be on the same drive as the source.
     // The target directory cannot already exist
    if (!MoveFileEx(argv[1], argv[2], MOVEFILE WRITE THROUGH))
     { 
         DisplayErrorBox(L"MoveFileEx()");
         return 1;
     }
    else wprintf(L"%s has been moved to s\n", argv[1], argv[2]);
      return 0;
}
void DisplayErrorBox(LPTSTR lpszFunction) 
{ 
     // Retrieve the system error message for the last-error code
     LPVOID lpMsgBuf;
     LPVOID lpDisplayBuf;
     DWORD dw = GetLastError(); 
     FormatMessage(
         FORMAT_MESSAGE_ALLOCATE_BUFFER | 
         FORMAT_MESSAGE_FROM_SYSTEM |
         FORMAT_MESSAGE_IGNORE_INSERTS,
         NULL,
         dw,
        MAKELANGID(LANG NEUTRAL, SUBLANG DEFAULT),
         (LPTSTR) &lpMsgBuf,
         0, NULL );
     // Display the error message and clean up
     lpDisplayBuf = (LPVOID)LocalAlloc(LMEM_ZEROINIT,
```

```
(lstrlen((LPCTSTR)lpMsgBuf)+lstrlen((LPCTSTR)lpszFunction)+40)*sizeof(WCHAR)); 
     StringCchPrintf((LPTSTR)lpDisplayBuf, 
         LocalSize(lpDisplayBuf) / sizeof(WCHAR), L"%s failed with error %d: 
\frac{1}{6}S'',
         lpszFunction, dw, lpMsgBuf); 
     MessageBox(NULL, (LPCTSTR)lpDisplayBuf, L"Error", MB_OK); 
     LocalFree(lpMsgBuf);
     LocalFree(lpDisplayBuf);
}
```
Build and run the project. The following screenshots are sample outputs.

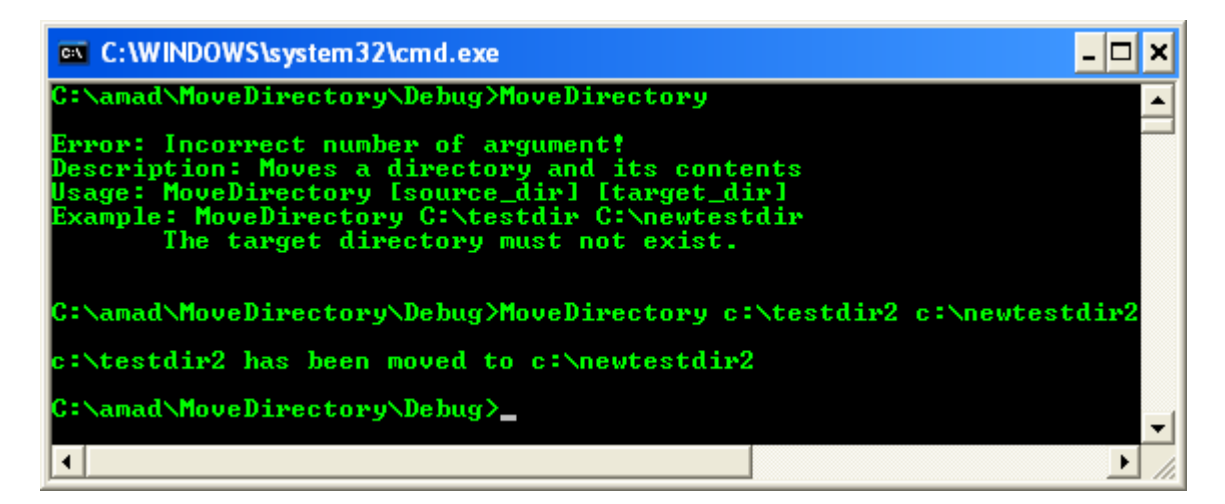

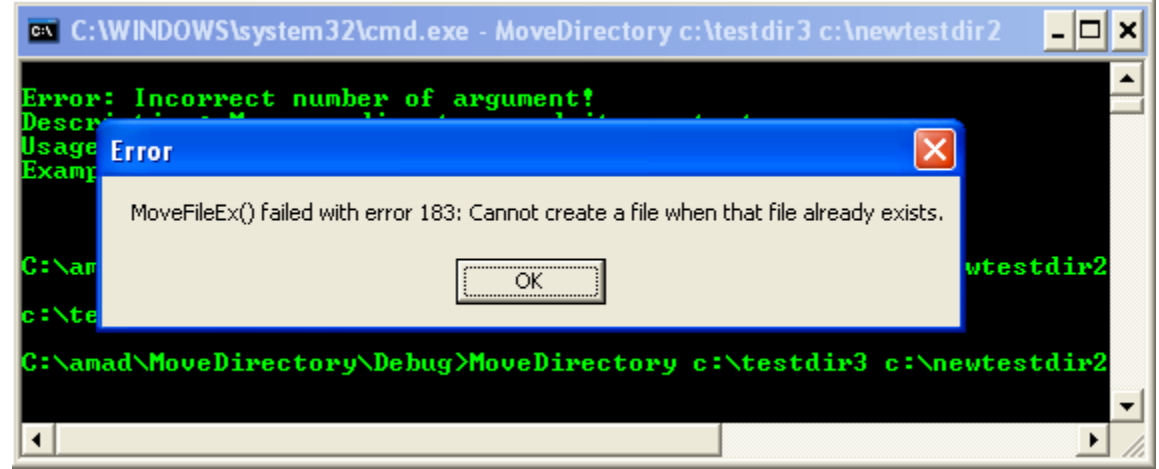

#### **Obtaining the Directory Change Notifications Program Example**

An application can monitor the contents of a directory and its subdirectories by using change notifications. Waiting for a change notification is similar to having a read operation pending against a directory and, if necessary, its subdirectories. When something changes within the directory being watched, the read operation is completed. For example, an application can use these functions to update a directory listing whenever a file name within the monitored directory changes.

An application can specify a set of conditions that trigger a change notification by using the FindFirstChangeNotification() function. The conditions include changes to file names, directory names, attributes, file size, time of last write, and security. This function also returns a handle that can be waited on by using the wait functions. If the wait condition is satisfied,

FindNextChangeNotification() can be used to provide a notification handle to wait on subsequent changes. However, these functions do not indicate the actual change that satisfied the wait condition. Use FindCloseChangeNotification() to close the notification handle.

To retrieve information about the specific change as part of the notification, use the ReadDirectoryChangesW() function. This function also enables you to provide a completion routine. The following example monitors the directory tree for directory name changes. It also monitors a directory for file name changes. The example uses the FindFirstChangeNotification() function to create two notification handles and the WaitForMultipleObjects() function to wait on the handles. Whenever a directory is created or deleted in the tree, the example should update the entire directory tree. Whenever a file is created or deleted in the directory, the example should refresh the directory. This simplistic example uses the ExitProcess() function for termination and cleanup, but more complex applications should always use proper resource management such as FindCloseChangeNotification() where appropriate.

Create a new empty Win32 console application project. Give a suitable project name and change the project location if needed.

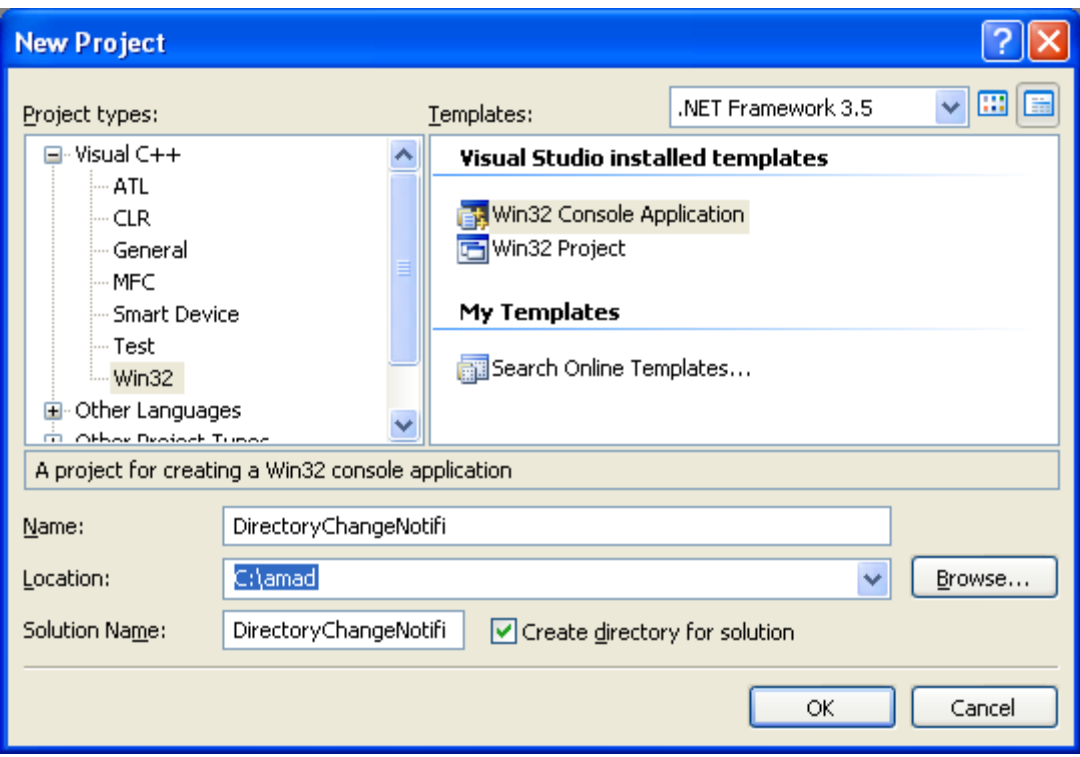

Then, add the source file and give it a suitable name.

Next, add the following source code.

```
#include <windows.h>
#include <stdio.h>
// Safer versions
#include <strsafe.h>
```

```
// Function prototypes
// A prototype that receives a function name, displaying
// system error code and its respective message
void DisplayErrorBox(LPTSTR lpszFunction);
void RefreshDirectory(LPTSTR);
void RefreshTree(LPTSTR);
void WatchDirectory(LPTSTR);
int wmain(int argc, WCHAR *argv[])
{
    if(</math> != 2) {
            wprintf(L"Change notification for directory\n");
         wprintf(L"Usage: %s <dir>\n", argv[0]);
         return 1;
     }
     WatchDirectory(argv[1]);
      return 0;
}
void DisplayErrorBox(LPTSTR lpszFunction) 
{ 
     // Retrieve the system error message for the last-error code
     LPVOID lpMsgBuf;
     LPVOID lpDisplayBuf;
     DWORD dw = GetLastError(); 
     FormatMessage(
         FORMAT_MESSAGE_ALLOCATE_BUFFER | 
         FORMAT_MESSAGE_FROM_SYSTEM |
        FORMAT_MESSAGE_IGNORE_INSERTS,
         NULL,
         dw,
        MAKELANGID(LANG NEUTRAL, SUBLANG DEFAULT),
         (LPTSTR) &lpMsgBuf,
         0, NULL );
     // Display the error message and clean up
     lpDisplayBuf = (LPVOID)LocalAlloc(LMEM_ZEROINIT, 
(lstrlen((LPCTSTR)lpMsgBuf)+lstrlen((LPCTSTR)lpszFunction)+40)*sizeof(WCHAR)); 
     StringCchPrintf((LPTSTR)lpDisplayBuf, 
         LocalSize(lpDisplayBuf) / sizeof(WCHAR), L"%s failed with error %d: 
\frac{1}{6}S'',
         lpszFunction, dw, lpMsgBuf); 
     MessageBox(NULL, (LPCTSTR)lpDisplayBuf, L"Error", MB_OK); 
     LocalFree(lpMsgBuf);
     LocalFree(lpDisplayBuf);
}
void WatchDirectory(LPTSTR lpDir)
{
    DWORD dwWaitStatus; 
   HANDLE dwChangeHandles[2];
    WCHAR lpDrive[4];
   WCHAR lpFile[ MAX FNAME];
```

```
WCHAR lpExt[ MAX EXT];
   // Breaks a path name into components. These are versions of splitpath(),
   // wsplitpath() with security enhancements
    wsplitpath s(lpDir, lpDrive, 4, NULL, 0, lpFile, MAX FNAME, lpExt,
MAX EXT);
   1pDrive[2] = ' \ \';
   1pDrive[3] = '\0';
    // Watch the directory for file creation and deletion 
    dwChangeHandles[0] = FindFirstChangeNotification( 
       lpDir, \frac{1}{\sqrt{2}} // directory to watch
       FALSE, \frac{1}{100} and \frac{1}{100} and \frac{1}{100} and \frac{1}{100} and \frac{1}{100} and \frac{1}{100} and \frac{1}{100} and \frac{1}{100} and \frac{1}{100} and \frac{1}{100} and \frac{1}{100} and \frac{1}{100} and \frac{1}{100} and \frac{1}{1FILE NOTIFY CHANGE FILE NAME); // watch file name changes
   if (dwChangeHandles[0] == INVALID HANDLE VALUE)
    {
     DisplayErrorBox(L"FindFirstChangeNotification() 1");
      ExitProcess(GetLastError()); 
    }
// Watch the subtree for directory creation and deletion 
   dwChangeHandles[1] = FindFirstChangeNotification(lpDrive, \frac{1}{2} // directory to watch
       TRUE, TRUE, TRUE, TRUE, TRUE, TRUE, TRUE, TRUE, TRUE, TRUE, TRUE, TRUE, TRUE, TRUE, TRUE, TRUE, TRUE, TRUE, TRUE, TRUE, TRUE, TRUE, TRUE, TRUE, TRUE, TRUE, TRUE, TRUE, TRUE, TRUE, TRUE, TRUE, TRUE, TRUE, TRUE, TRUE, TRUE, 
       FILE NOTIFY CHANGE DIR NAME); // watch dir name changes
   if (dwChangeHandles[1] == INVALID HANDLE VALUE)
    {
      DisplayErrorBox(L"FindFirstChangeNotification() 2");
      ExitProcess(GetLastError()); 
    }
    // Make a final validation check on our handles
   if ((dwChangeHandles[0] == NULL) || (dwChangeHandles[1] == NULL)) {
     wprintf(L"\nFindFirstChangeNotification() - unexpected NULL.\n");
      ExitProcess(GetLastError()); 
    }
    // Change notification is set. Now wait on both notification 
    // handles and refresh accordingly 
    while (TRUE) 
    {
            // Wait for notification 
           wprintf(L"\nWaiting for notification...\n");
        dwWaitStatus = WaitForMultipleObjects(2, dwChangeHandles, FALSE, 
INFINITE); 
        switch (dwWaitStatus) 
        { 
           case WAIT OBJECT 0:
                       // A file was created, renamed, or deleted in the directory.
                       // Refresh this directory and restart the notification 
                RefreshDirectory(lpDir); 
               if (FindNextChangeNotification(dwChangeHandles[0]) == FALSE)
\{
```

```
 DisplayErrorBox(L"FindNextChangeNotification()");
                ExitProcess(GetLastError()); 
 }
              break; 
         case WAIT OBJECT 0 + 1:
                   // A directory was created, renamed, or deleted.
                   // Refresh the tree and restart the notification 
              RefreshTree(lpDrive); 
              if (FindNextChangeNotification(dwChangeHandles[1]) == FALSE )
\{ DisplayErrorBox(L"FindNextChangeNotification()");
                ExitProcess(GetLastError()); 
 }
              break; 
          case WAIT_TIMEOUT:
                   // A timeout occurred, this would happen if some value other 
                   // than INFINITE is used in the Wait call and no changes 
occur.
                   // In a single-threaded environment you might not want an 
INFINITE wait 
            wprintf(L"\nNo changes in the timeout period.\n");
             break;
          default: 
            wprintf(L"\n ERROR: Unhandled dwWaitStatus.\n");
             ExitProcess(GetLastError());
             break;
       }
    }
}
void RefreshDirectory(LPTSTR lpDir)
{
    // This is where you might place code to refresh your
    // directory listing, but not the subtree because it
   // would not be necessary
   wprintf(L"Directory %s changed!\n", lpDir);
}
void RefreshTree(LPTSTR lpDrive)
{
    // This is where you might place code to refresh your
    // directory listing, including the subtree.
   wprintf(L"Directory tree %s changed!\n", lpDrive);
}
```
Build the project.

Create several empty text or other files in any folders of C drive. For example, two files was created as shown below in  $C$ :

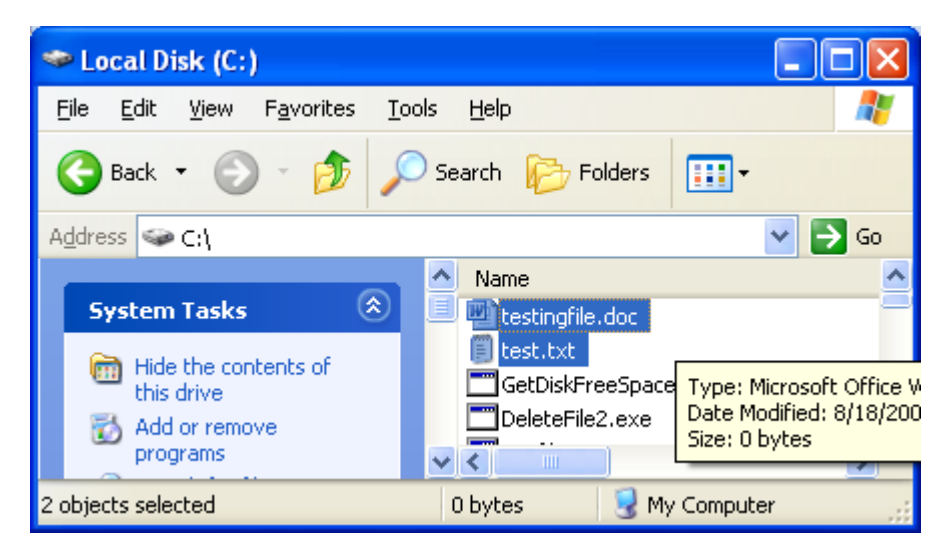

Run the program.

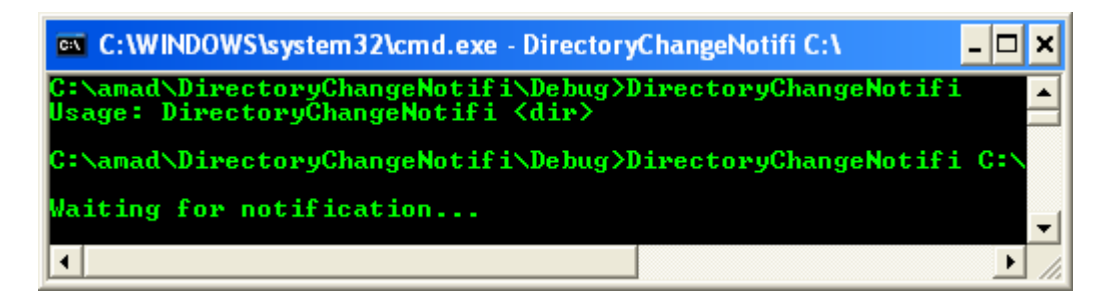

By leaving the output console, rename test.txt to test1.txt. Notice the output.

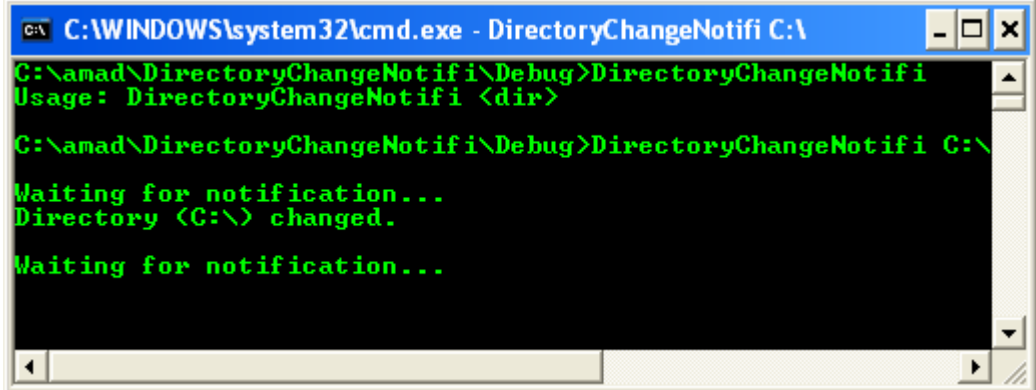

Then delete the testingfile.doc file. Notice the output.

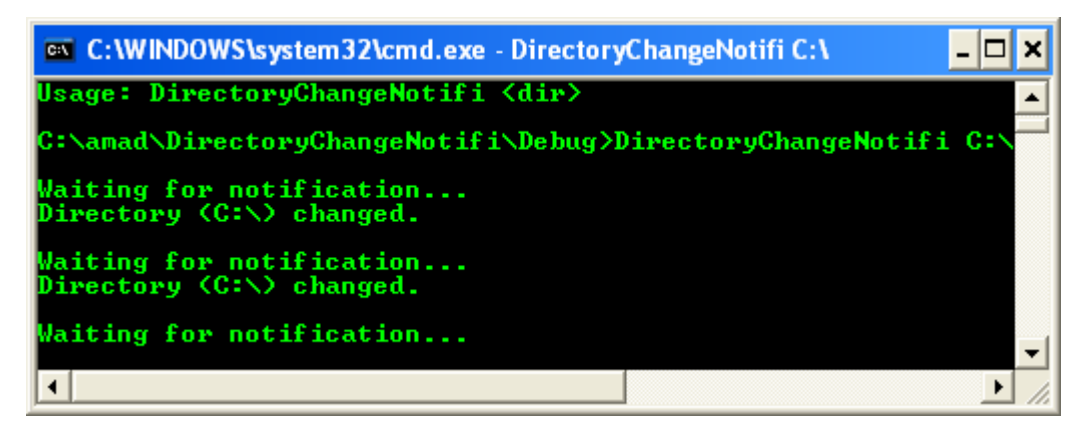

When there is an error, the output gives some useful meaning.

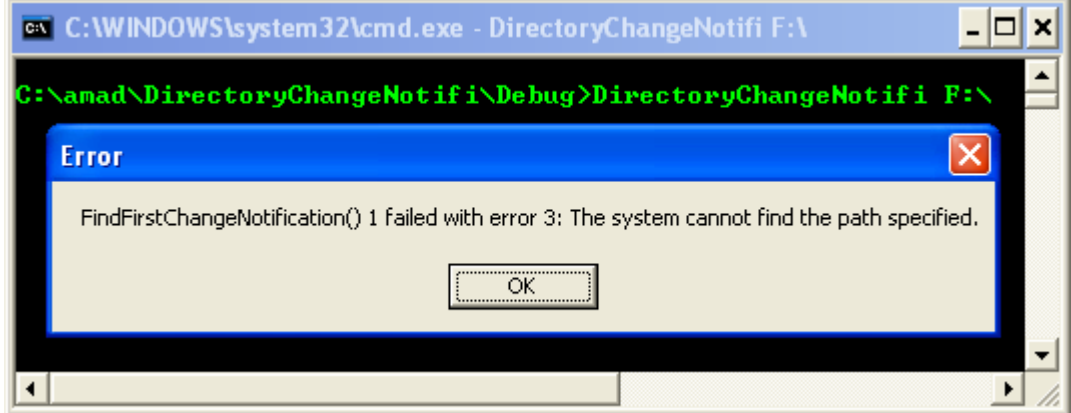

## **Retrieving and Changing File Attributes Program Example**

An application can retrieve the file attributes by using the GetFileAttributes() or

GetFileAttributesEx() function. The CreateFile() and SetFileAttributes() functions can set many of the attributes. However, applications cannot set all attributes.

The following code example uses the CopyFile() function to copy all text files (.txt) in the current directory to a new directory of read-only files. Files in the new directory are changed to read only, if necessary.

The application creates the directory specified as a parameter by using the CreateDirectory() function. The directory must not exist already.

The application searches the current directory for all text files by using the FindFirstFile() and FindNextFile() functions. Each text file is copied to the \TextRO directory. After a file is copied, the GetFileAttributes() function determines whether or not a file is read only. If the file is not read only, the application changes directories to \TextRO and converts the copied file to read only by using the SetFileAttributes() function.

After all text files in the current directory are copied, the application closes the search handle by using the FindClose() function.

Create a new empty Win32 console application project. Give a suitable project name and change the project location if needed.

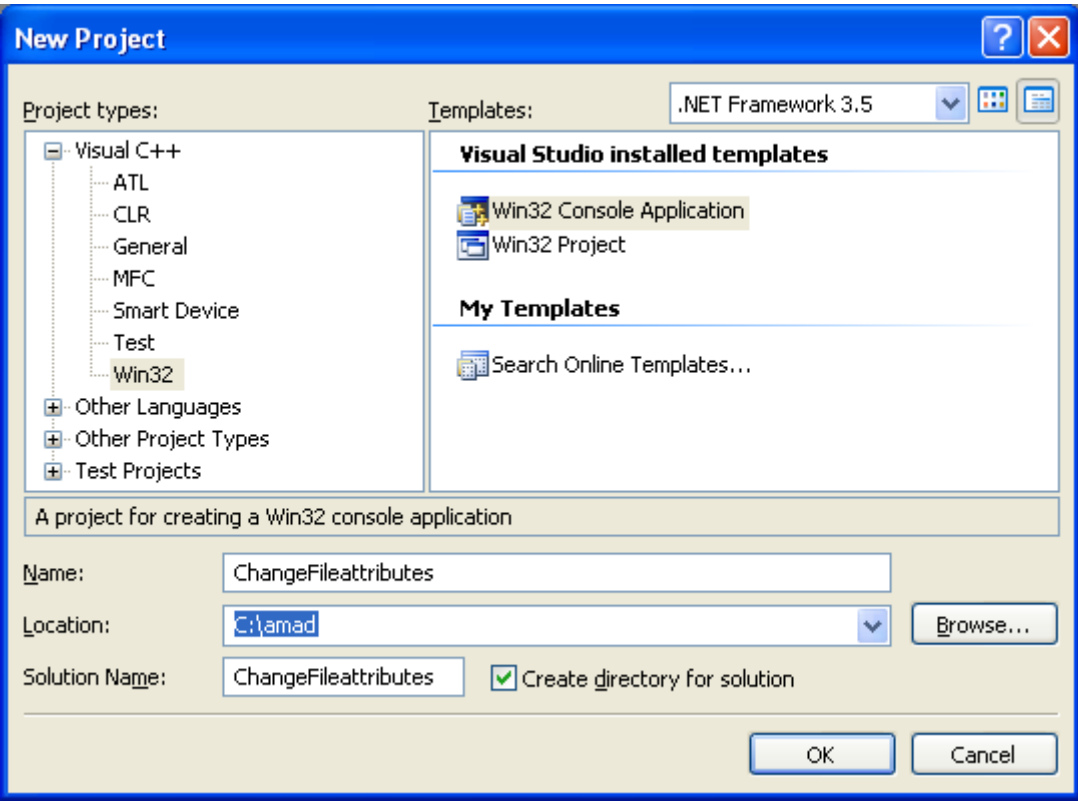

Then, add the source file and give it a suitable name.

Next, add the following source code.

```
#include <windows.h>
#include <stdio.h>
#include <strsafe.h>
// #define BUFSIZE MAX_PATH
// A prototype that receives a function name, displaying
// system error code and its respective message
void DisplayErrorBox(LPTSTR lpszFunction);
int wmain(int argc, WCHAR* argv[])
{
   WIN32 FIND DATA FileData;
   HANDLE hSearch; 
   DWORD dwAttrs;//, dwRet; 
   WCHAR szNewPath[MAX PATH];
    // WCHAR Buffer[BUFSIZE];
    BOOL fFinished = FALSE; 
   if(argc != 2)
    {
         wprintf(L"Copying text files in the current directory to a new
directory\n");
         wprintf(L"Usage: %s <new dir>\n", argv[0]);
```

```
 wprintf(L"Example: %s C:\\testdir\n", argv[0]);
          return 1;
    }
    // Create a new directory
    if (!CreateDirectory(argv[1], NULL))
    { 
       DisplayErrorBox(L"CreateDirectory()");
         return 1;
    }
    else
         wprintf(L"%s directory was successfully created!\n", argv[1]);
    // Start searching for text files in the current directory 
    hSearch = FindFirstFile(L"*.txt", &FileData); 
   if (hSearch == INVALID HANDLE VALUE)
    { 
      wprintf(L"No text files found.\n \n \begin{bmatrix}\n 0 \\
 1\n \end{bmatrix};
       return 1;
    }
    // Copy each .TXT file to the new directory 
    // and change it to read only, if not already 
    while (!fFinished) 
    { 
      StringCchPrintf(szNewPath, MAX PATH, L"%s\\%s", argv[1],
FileData.cFileName);
       if (CopyFile(FileData.cFileName, szNewPath, FALSE))
       { 
          dwAttrs = GetFileAttributes(FileData.cFileName);
          if (dwAttrs==INVALID_FILE_ATTRIBUTES)
                    return 1;
         if (!(dwAttrs & FILE ATTRIBUTE READONLY))
\{SetFileAttributes(szNewPath, dwAttrs | FILE ATTRIBUTE READONLY);
 }
       }
       else
       {
         wprintf(L"Could not copy file.\n \n \begin{bmatrix}\n 0 \\
 1\n \end{bmatrix};
          return 1;
       } 
       if (!FindNextFile(hSearch, &FileData))
       {
          if (GetLastError() == ERROR_NO_MORE_FILES)
\{wprintf(L"Copied *.txt to %s directory\n", argv[1]);
             fFinished = TRUE;
 }
          else
\{wprintf(L"Could not find next file.\n");
                    return 1;
 } 
       }
    }
```

```
 // Close the search handle
    FindClose(hSearch);
    /* Optional extra codes
    // Change to the new created directory
    if(!SetCurrentDirectory(argv[1]))
    {
       DisplayErrorBox(L"SetCurrentDirectory()");
       return 1;
    }
   wprintf(L"Set current directory to s\n\cdot n, argv[1]);
     dwRet = GetCurrentDirectory(BUFSIZE, Buffer);
   if ( dwRet == 0 )
    {
       DisplayErrorBox(L"GetCurrentDirectory()");
       return 1;
    }
    if(dwRet > BUFSIZE)
    {
       printf("Buffer too small; need %d characters\n", dwRet);
       return 1;
    }
   wprintf(L"Current directory is s\n\// ========= Need another loop, find first, find next =======
    // Removing the read only attribute of those files
    // TODO: Change all the read only file attribute to write
    // so that all those file can be deleted
    // Deleting all the files
   if(DeleteFile(L''^*, txt'') == 0) DisplayErrorBox(L"DeleteFile()");
   // ========= End loop, find first, find next =======
    // Then, when the directory is empty we can
    // remove it
   if(RemoveDirectory(argv[1]) == 0)
   \left\{ \right.DisplayErrorBox(L"RemoveDirectory()");
            wprintf(L"%s failed to be removed!\n", argv[1]);
      }
          */
    return 0;
}
void DisplayErrorBox(LPTSTR lpszFunction)
{
     // Retrieve the system error message for the last-error code
     LPVOID lpMsgBuf;
     LPVOID lpDisplayBuf;
     DWORD dw = GetLastError();
     FormatMessage(
```

```
 FORMAT_MESSAGE_ALLOCATE_BUFFER | 
         FORMAT_MESSAGE_FROM_SYSTEM |
         FORMAT_MESSAGE_IGNORE_INSERTS,
         NULL,
         dw,
        MAKELANGID(LANG_NEUTRAL, SUBLANG_DEFAULT),
         (LPTSTR) &lpMsgBuf,
         0, NULL );
     // Display the error message and clean up
     lpDisplayBuf = (LPVOID)LocalAlloc(LMEM_ZEROINIT,
(lstrlen((LPCTSTR)lpMsgBuf)+lstrlen((LPCTSTR)lpszFunction)+40)*sizeof(WCHAR));
    StringCchPrintf((LPTSTR)lpDisplayBuf,
         LocalSize(lpDisplayBuf) / sizeof(WCHAR), L"%s failed with error %d: 
%s", 
         lpszFunction, dw, lpMsgBuf);
   MessageBox(NULL, (LPCTSTR)lpDisplayBuf, L"Error", MB OK);
    LocalFree(lpMsgBuf);
    LocalFree(lpDisplayBuf);
}
```
Build the project and to test this program you need to create a few text files under the project's Debug folder. Then, run the project. The following screenshots are sample outputs.

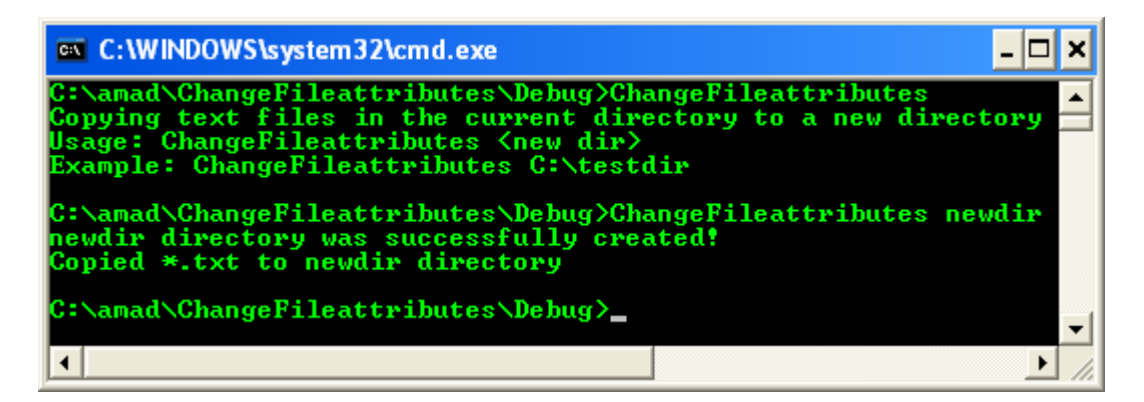

The following screenshot shows a sample output when the new directory already existed.

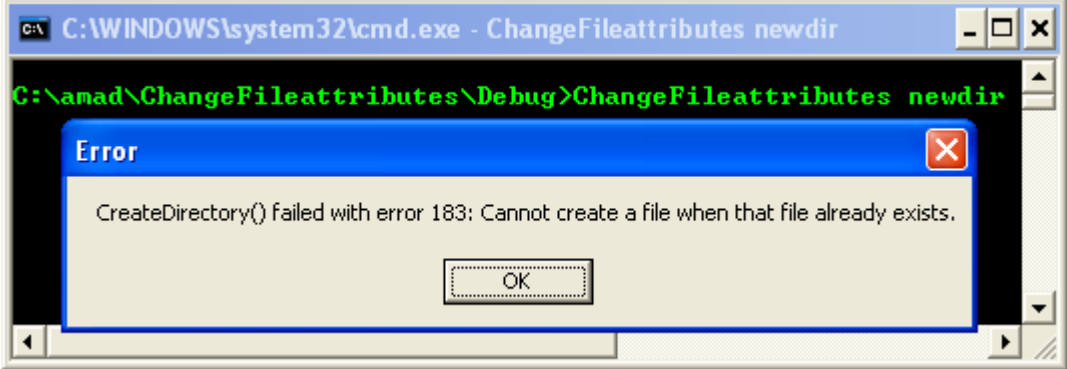

The following sample output generated when there is no text file found.

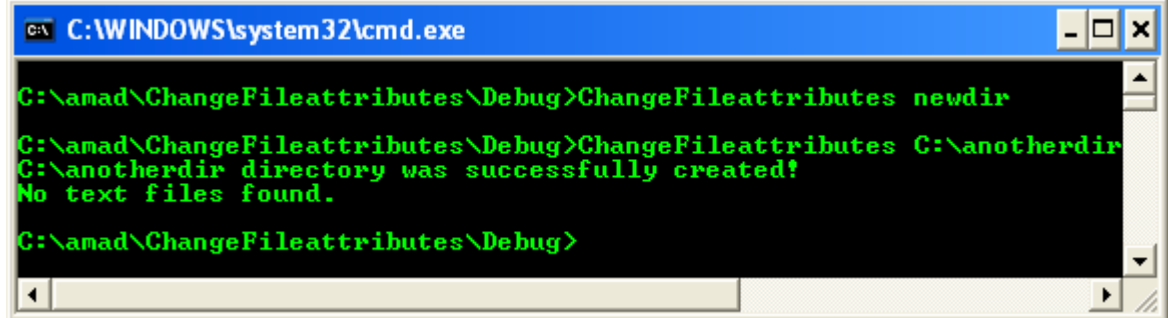

# **Directory Management Reference**

The following elements are used in directory management:

- 1. Directory Management Control Codes
- 2. Directory Management Functions
- 3. Directory Management Macros
- 4. Directory Management Structures

## **Directory Management Control Codes**

The following control codes are used with file compression and decompression.

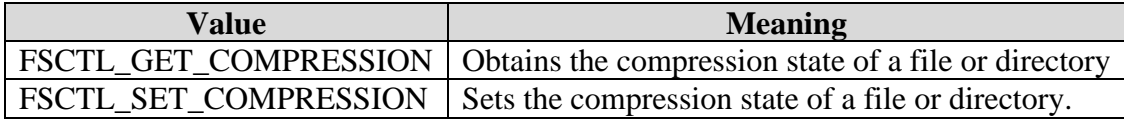

The following control codes are used with reparse points.

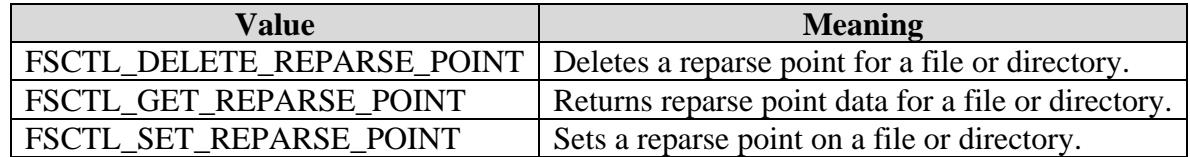

#### **Directory Management Functions**

The following functions are used in directory management.

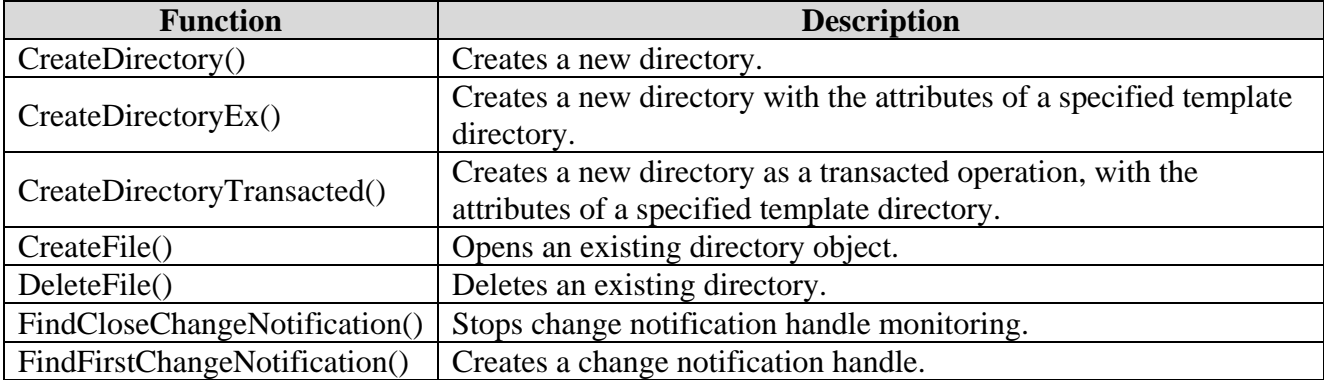

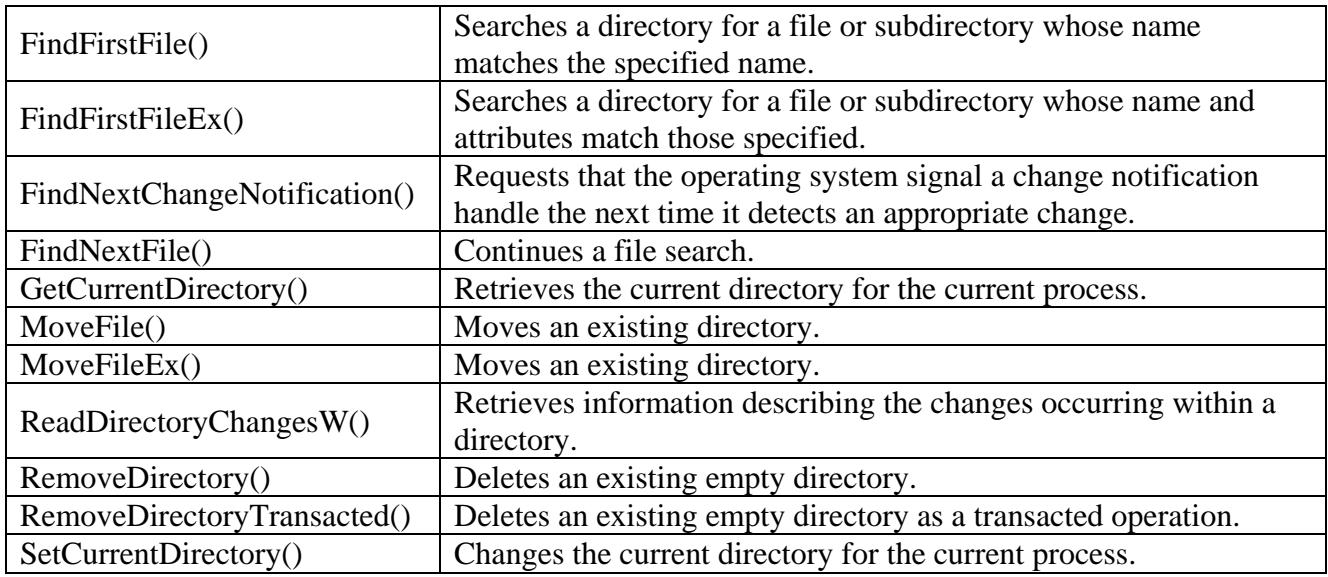

## **Directory Management Macros**

The following macros are used with reparse points:

- 1. IsReparseTagMicrosoft() Determines whether a reparse point tag indicates a Microsoft reparse point.
- 2. IsReparseTagNameSurrogate() Determines whether a tag's associated reparse point is a surrogate for another named entity (for example, a mounted folder).

## **Directory Management Structures**

The following structures are used in directory management:

- 1. FILE\_NOTIFY\_INFORMATION Describes the changes found by the ReadDirectoryChangesW() function.
- 2. REPARSE\_GUID\_DATA\_BUFFER Contains information about a reparse point. It is used by the FSCTL\_GET\_REPARSE\_POINT control code.